# **ex XML Exporter ID**

### **Export von Artikeln (mit Metadaten und Bildern) im XML-Format**

Mit Hilfe des PlugIns ex XML Exporter ID können InDesign - Dokumente strukturiert (artikel-basiert) als XML exportiert werden (arbeitet sowohl nur mit InDesign sowie auch in Verbindung mit Woodwing). So können Inhalte sauber archiviert bzw. in verschiedenen digitalen Ausgabekanälen wie z.B. Internet, iPad, iPhone, ePaper, etc. dargestellt werden. Um den XML-Export zu automatisieren kann das PlugIn ex FolderWatch ID eingesetzt werden, oder der automatisierte Export wird über einen InDesign Server ausgeführt.

Die Grundeinstellungen für den XML Export werden im Vorgabendialog festgelegt. Es können beliebige Konfigurations-Sets je Publikation definiert werden, die jeweils mit verschiedenen Einstellungen für den XML-Export belegt werden können. Die dafür notwendigen Definitionen werden in den folgenden Tabreitern festgelegt:

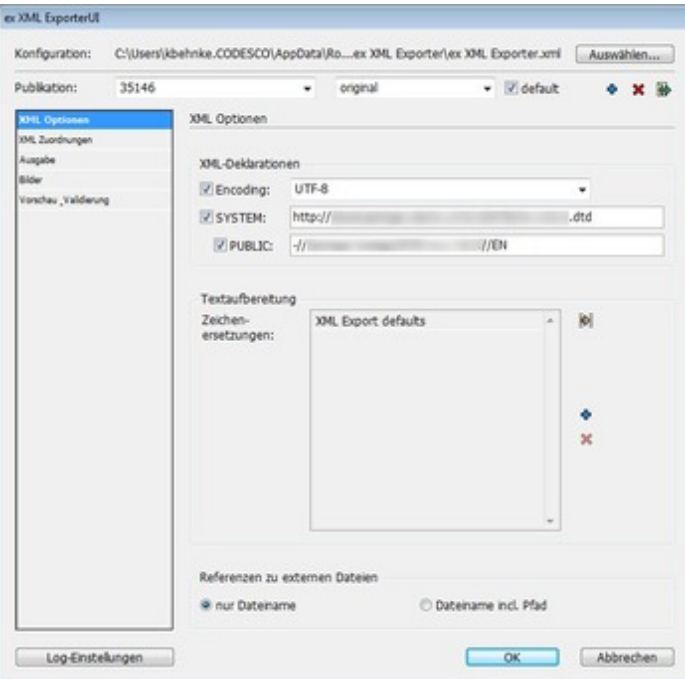

### **XML Zuordnun[gen](http://www.codesco.com/index.php?eID=tx_cms_showpic&file=uploads%2Fpics%2FXMLEx_xmloptionen_pref_deNEU.jpg&md5=3eb256618a677063b3baee9987fd0219f1bfcc07¶meters[0]=YTo0OntzOjU6IndpZHRoIjtzOjQ6IjgwMG0iO3M6NjoiaGVpZ2h0IjtzOjQ6IjYw¶meters[1]=MG0iO3M6NzoiYm9keVRhZyI7czo0MToiPGJvZHkgc3R5bGU9Im1hcmdpbjowOyBi¶meters[2]=YWNrZ3JvdW5kOiNmZmY7Ij4iO3M6NDoid3JhcCI7czozNzoiPGEgaHJlZj0iamF2¶meters[3]=YXNjcmlwdDpjbG9zZSgpOyI%2BIHwgPC9hPiI7fQ%3D%3D)**

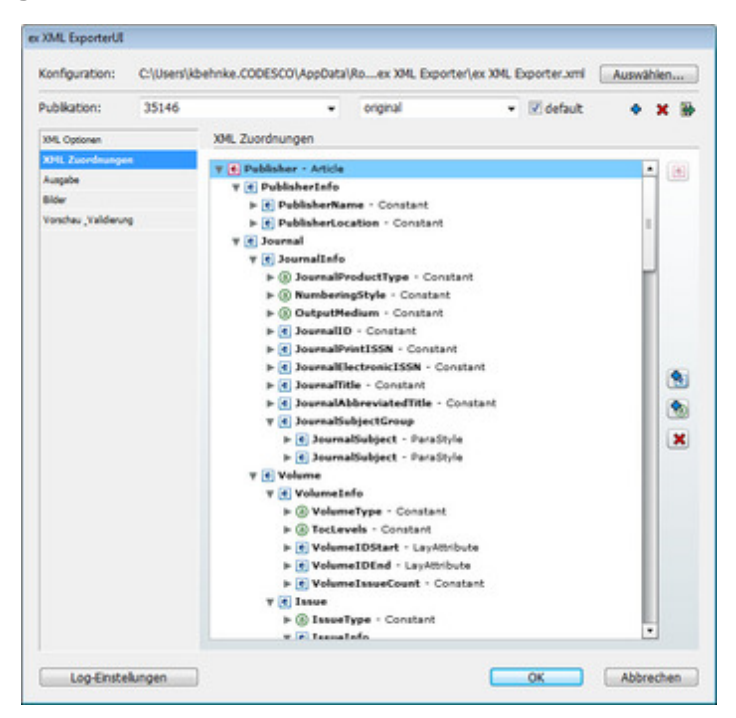

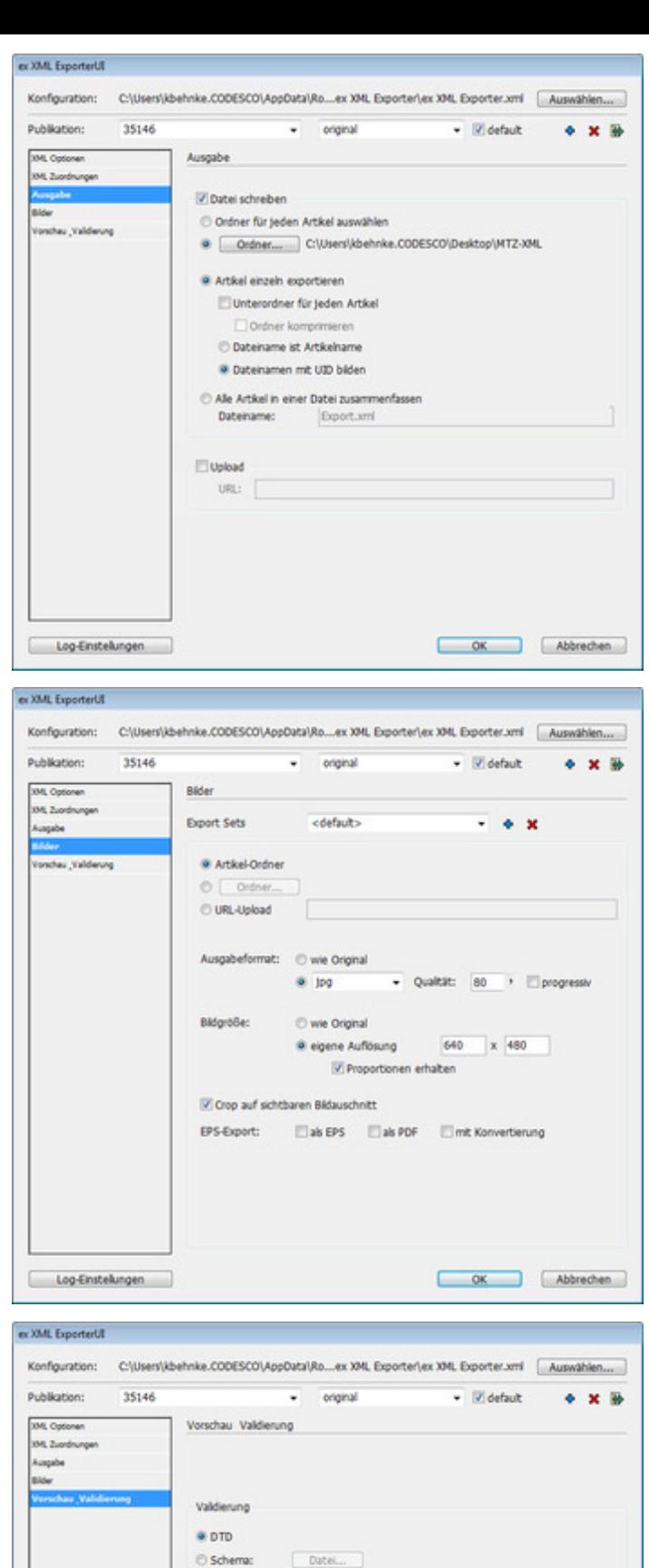

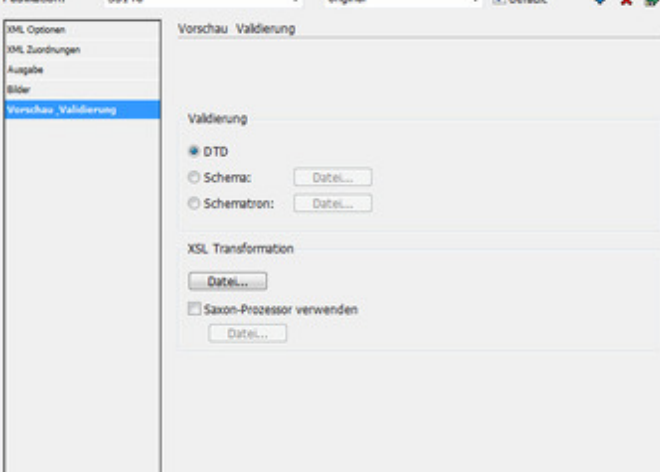

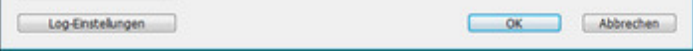

Dieses PlugIn ist Teil der Exportlösung "Print2iPad" für den automatisierten und strukturierten Export von Printinhalten für die Darstellung auf digitalen [Ausgabekanälen](http://www.codesco.com/index.php?eID=tx_cms_showpic&file=uploads%2Fpics%2FprefVORSCHAU_de.jpg&md5=f157d54527f22f517636dd9cf966c6419ea09f1e¶meters[0]=YTo0OntzOjU6IndpZHRoIjtzOjQ6IjgwMG0iO3M6NjoiaGVpZ2h0IjtzOjQ6IjYw¶meters[1]=MG0iO3M6NzoiYm9keVRhZyI7czo0MToiPGJvZHkgc3R5bGU9Im1hcmdpbjowOyBi¶meters[2]=YWNrZ3JvdW5kOiNmZmY7Ij4iO3M6NDoid3JhcCI7czozNzoiPGEgaHJlZj0iamF2¶meters[3]=YXNjcmlwdDpjbG9zZSgpOyI%2BIHwgPC9hPiI7fQ%3D%3D) wie dem iPad, etc.

# *Kat[egorie](http://www.codesco.com/de/loesungen/print2ipad.html)*

PlugIn

## *Thema*

- Konvertierung
- Text
- Redaktioneller Workflow
- Utilities

#### *Verwandte Produkte*

- ex XML
- Exporter4QPS
- Print2iPad
- ex BoxTools
- [ex](http://www.codesco.com/de/ex-xml-exporter4qps.html) [AutoJ](http://www.codesco.com/de/ex-xml-exporter4qps.html)ob
- ex [AutoStructu](http://www.codesco.com/de/ex-xml-exporter4qps.html)re
- [ex](http://www.codesco.com/de/ex-boxtools.html) [Preview](http://www.codesco.com/de/loesungen/print2ipad.html)[C](http://www.codesco.com/de/ex-boxtools.html)reator

### *Her[steller](http://www.codesco.com/de/ex-autojob.html)*

[CoDesCo](http://www.codesco.com/de/ex-autostructure.html)

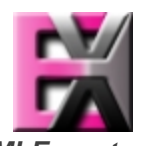

*ex XMLExporter ID 4.1.1* **Betrie[bssystem](http://www.codesco.com/index.php?eID=tx_cms_showpic&file=uploads%2Ftx_saltproductdb%2Fextended_technologies_logo_822b45_02.jpg&md5=b625ce53a87bb8b58b60bb02d238403e166e23a7¶meters[0]=YToyOntzOjc6ImJvZHlUYWciO3M6NTM6Ijxib2R5IHN0eWxlPSJtYXJnaW46IDBw¶meters[1]=eDsgYmFja2dyb3VuZC1jb2xvcjogI0ZGRkZGRiI%2BIjtzOjQ6IndyYXAiO3M6Mzc6¶meters[2]=IjxhIGhyZWY9ImphdmFzY3JpcHQ6Y2xvc2UoKTsiPiB8IDwvYT4iO30%3D) Mac OS:** X 10.10, X 10.9, X 10.8, X 10.7, X 10.6 **Win:** Win 8.1, Win 8, Win 7 **Software InDesign:** CS6, CS5.5, CS5 **Sprache** Deutsch, Englisch

**Produktvariante** Installer

**Lieferform** digital

**Status** Produkt verfügbar

Angebot anfordern